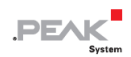

# PCAN-MicroMod Analog 2

Application-specific PCAN-MicroMod<br>Motherboard

# User Manual

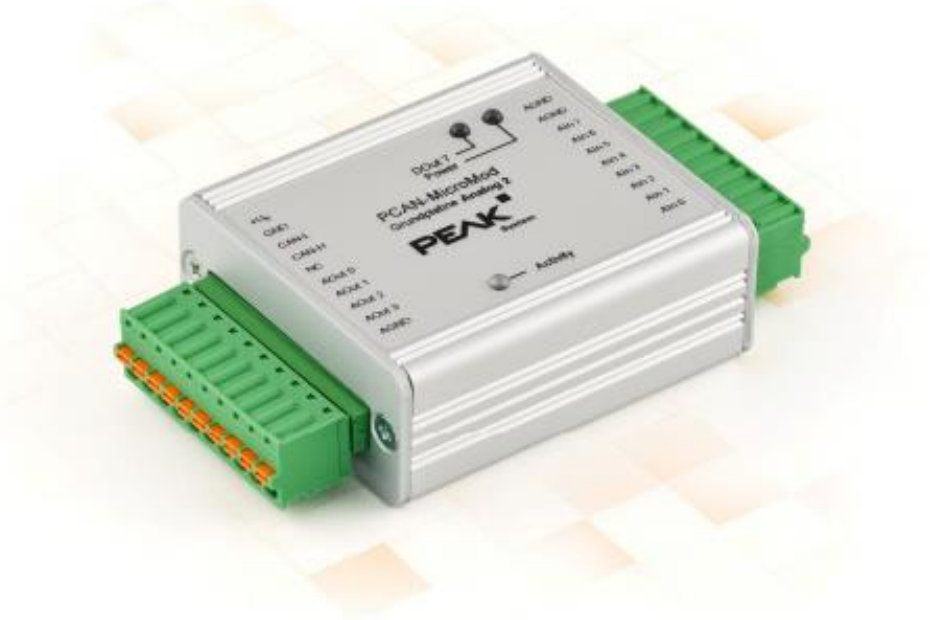

Document version 1.13.0 (2019-03-22)

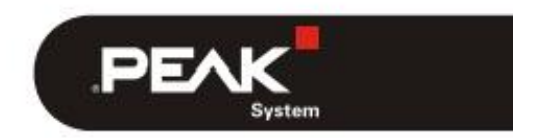

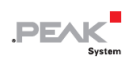

#### 関連製品

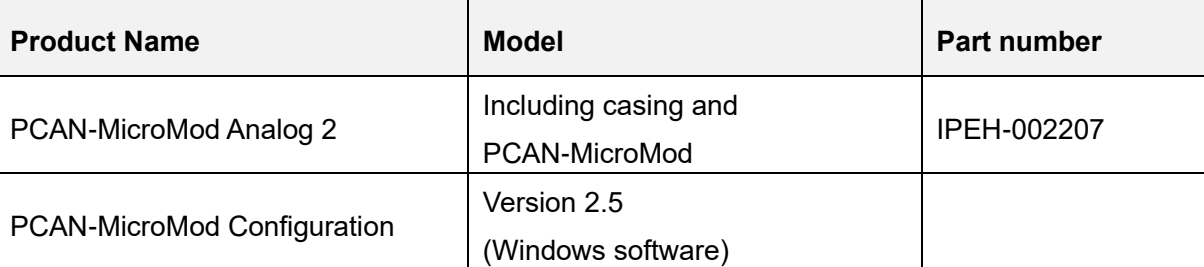

PCAN®は、PEAK-System Technik GmbH の登録商標です。

CANopen® および CiA®は、CAN in Automation e.V のコミュニティ登録商標です。

本書に記載されているその他の製品名は、各社の商標または登録商標です。 "™" または "®" によって明示的にマー クされていません。

Copyright©2019 PEAK-System Technik GmbH

複製(コピー、印刷、その他の形式)、および本書の電子配布は、PEAK-System Technik GmbH の明示的な許諾があ る場合にのみ許可されます。PEAK-System Technik GmbH は、事前の通知なしに技術データを変更する権利を有しま す。一般的なビジネス条件とライセンス契約の規則が適用されます。全ての著作権を有します。

PEAK-System Technik GmbH Otto-Roehm-Strasse 69 64293 Darmstadt **Germany** 

Phone: +49 (0)6151 8173-20 Fax: +49 (0)6151 8173-29

www.peak-system.com info@peak-system.com

Document version 1.13.0 (2019-03-22)

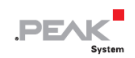

# <span id="page-2-0"></span>目次

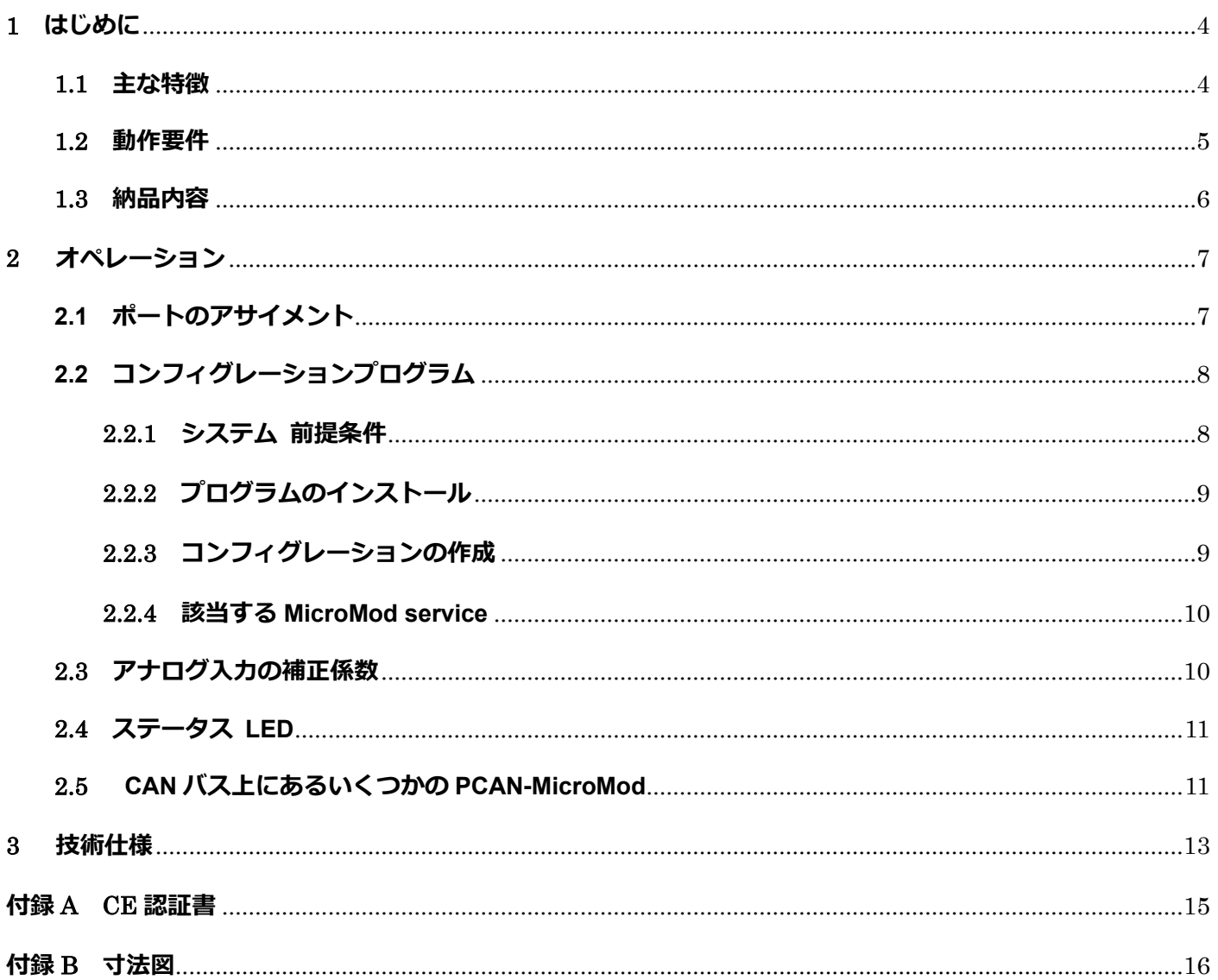

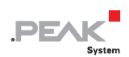

# <span id="page-3-0"></span>**1 はじめに**

PCAN-MicroMod のマザーボードは、アプリケーション環境を提供します。この製品グループの代表的な特性は、 広い電源電圧範囲と入力および出力の保護回路が含まれていることです。 CANopen®ファームウェアは、すべ ての PCAN-MicroMod マザーボードで利用できます。

Analog 2 マザーボードは、一般的なアナログ要件に対応します。

**注:**このマニュアルでは、PCAN-MicroMod ベースのマザーボードと standard firmware につい て記載しています。PCAN-MicroMod については PCAN-MicroMod ユーザーマニュアルがあり ます。コンフィグレーションプログラム PCAN-MicroMod Configuration については、 PCAN-MicroMod Configuration の Help を参照願います。

### <span id="page-3-1"></span>**1.1 主な特徴**

- ー High-speed CAN (ISO 11898-2)
- ー ビットレート:最大 1 Mbit/s 最小 10 kbit/s
- ー CAN 規格 2.0A (11-bit ID)および 2.0B(29-bit ID)に準拠
- ー Windows プログラム PCAN-MicroMod Configuration を使用してコンフィグレーションが可能
- ー 電源電圧: DC 11〜30 V
- ー スプリング端子コネクタ付きアルミニウムケーシング
- ー アルミニウムケーシング、DIN レール固定(オプションで可能)
- ー 動作温度:-40 〜 + 85℃(-40 〜 + 185°F)

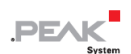

- ー 8 個のアナログ入力:
	- 測定範囲: -10~10 V (bipolar)
	- 解像度: 16 ビット
	- サンプルレートは使用チャネル数に依存 (2 kHz / n)
	- ローパス動作
	- 低電圧および過電圧に対する保護
- ー 4 個のアナログ出力:
	- 電圧範囲: 0~10 V (12 ビット DAC ベース)
	- チャネルあたり 20mA の出力電流
	- 短絡保護
- ー 電源およびデジタル出力用のステータス LED

### <span id="page-4-0"></span>**1.2 動作要件**

- ー 電源供給:DC 11 〜 30 V (アナログ出力を使用しない場合は 8〜30 V)
- ー コンフィグレーションの作成および転送する場合:
	- **Windows 10、8.1(32/64 ビット)を搭載したコンピュータ**
	- PEAK-System 社製の PCAN シリーズの CAN インターフェイス

# PEAK

## <span id="page-5-0"></span>**1.3 納品内容**

- ー PCAN-MicroMod
- ー ケーシング内の PCAN-MicroMod マザーボードと嵌合コネクタ (フェニックスコンタクト FK-MCP 1,5 / 10-ST-3,81 1851122)
- ー Windows 用の PCAN-MicroMod Configuration
- ー PDF 形式のマニュアル

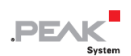

# <span id="page-6-0"></span>**2 オペレーション**

# <span id="page-6-1"></span>**2.1 ポートのアサイメント**

マザーボードには、左側に J1 と J2、右側に J3 のコネクタがあります。 ポートのアサインメントは次のとおりです:

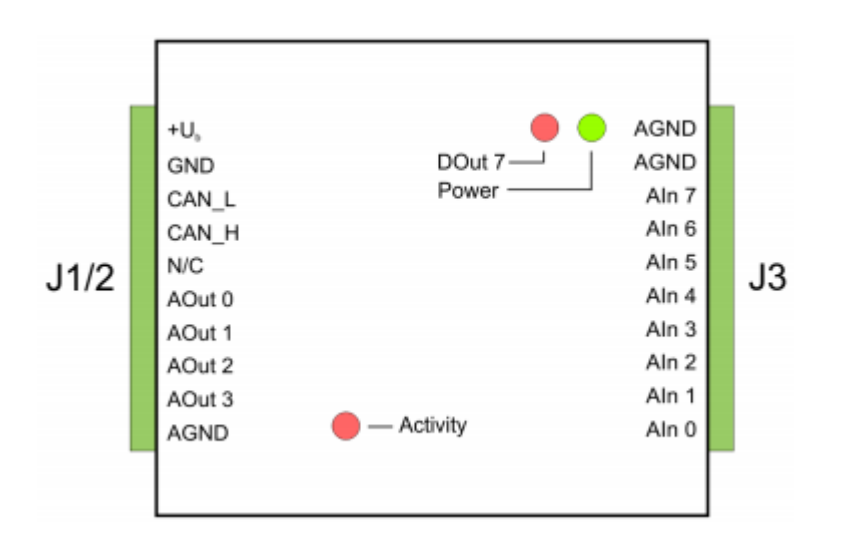

図 1:マザーボード Analog 2 のポート

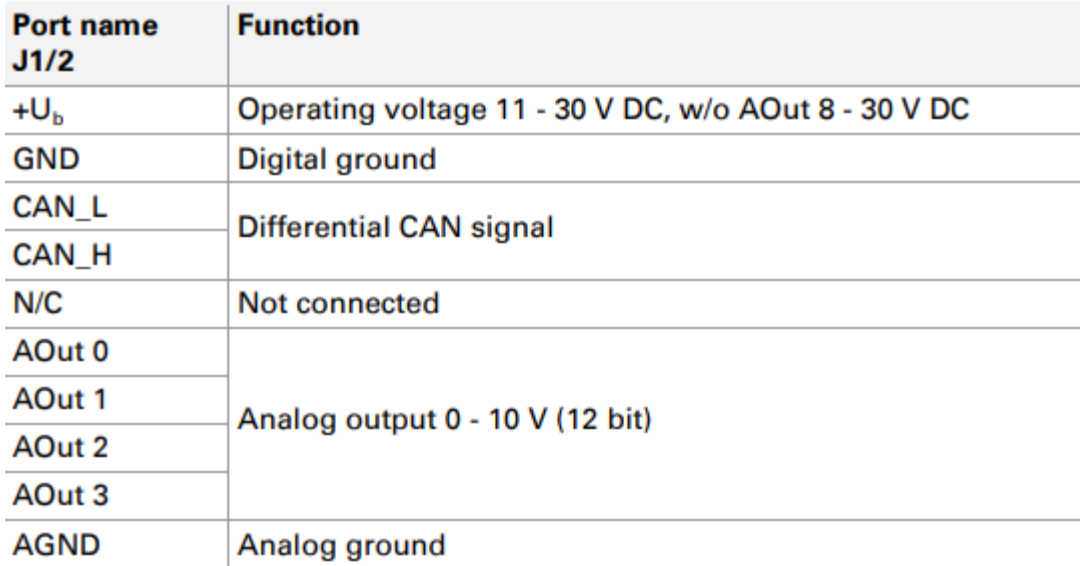

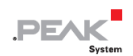

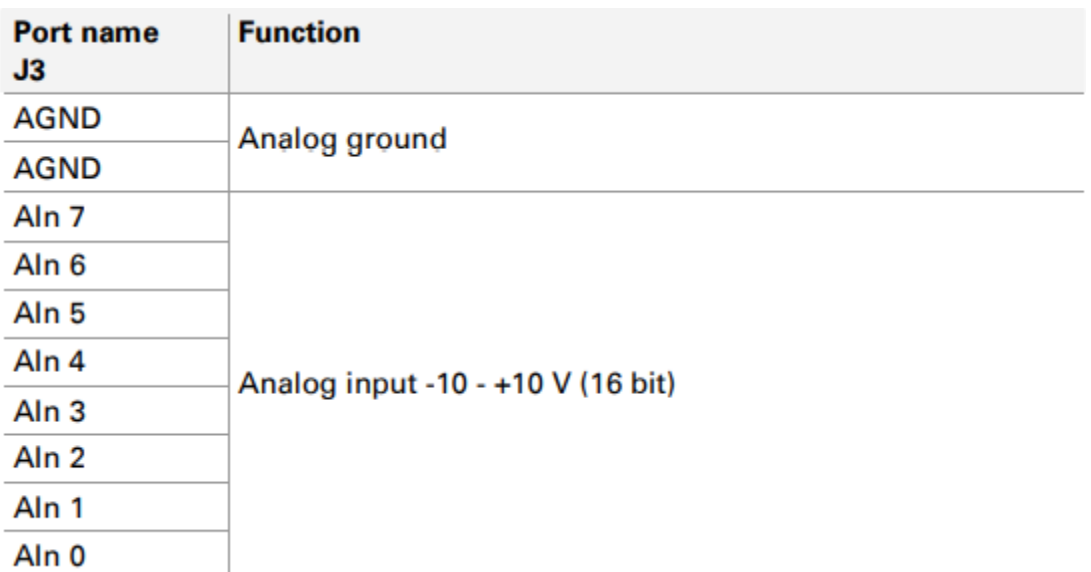

# <span id="page-7-0"></span>**2.2 コンフィグレーションプログラム**

PCAN-MicroMod のコンフィグレーションの作成および転送するために、Windows ソフトウェア PCAN-MicroMod Configuration を使用します。 このセクションでは、プログラムのインストールとマザーボー ド Analog 2 に関する基本的なポイントについて説明します。

PCAN-MicroMod Configuration に関する詳細情報は、プログラムの Help の PCAN-MicroMod Configuration Documentation にあります。(例: F1 を使用)。

### <span id="page-7-1"></span>**2.2.1 システム 前提条件**

- ー Windows 10、8.1(32/64 ビット)
- ー PCAN シリーズの CAN インターフェイスを備えたコンピュータ(CAN を介してコンフィグレーションを PCAN-MicroMod に転送するため)

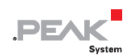

### <span id="page-8-0"></span>**2.2.2 プログラムのインストール**

Windows では、次の URL からプログラムをダウンロードします。 <https://www.peak-system.com/fileadmin/media/files/micromodconfig.zip> micromodconfig.zip を解凍して Setup.exe を実行します。 インストーラーにしたがってインストールしてください。

### <span id="page-8-1"></span>**2.2.3 コンフィグレーションの作成**

PCAN-MicroMod Configuration で新しいコンフィグレーションの作成を開始すると、使用するマザーボードのタ イプを選択するために **Board Type** ダイアログボックスが表示されます。 必要な設定を以下に説明します。

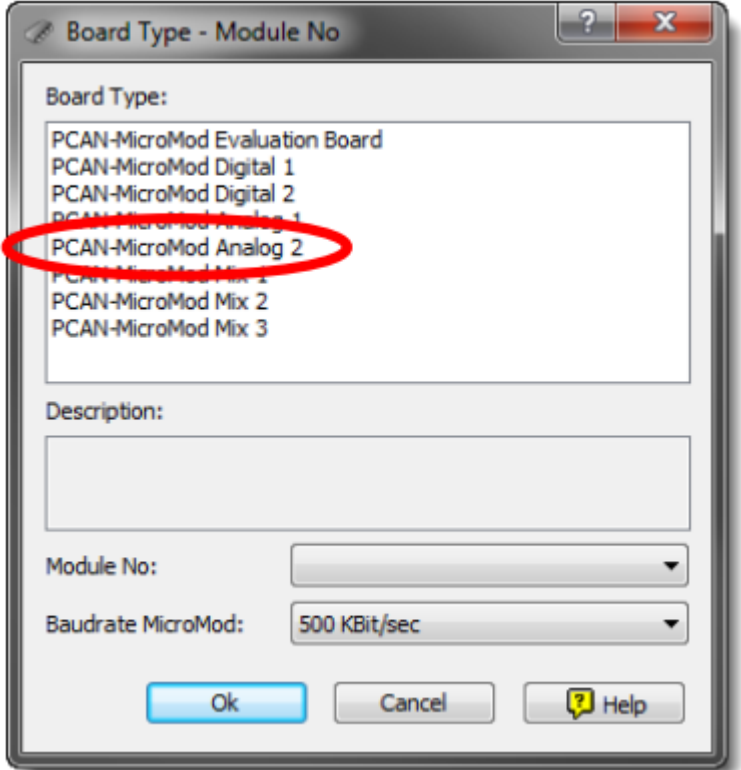

図 2: PCAN-MicroMod Configuration: マザーボード Analog 2 を選択

#### **Board Type:**PCAN-MicroMod Analog 2

使用しているマザーボードを選択してください。

#### **Module No:** 0

Analog 2 マザーボード上の PCAN-MicroMod の module number は出荷時、0 に設定されています、同じ CAN バ ス上で複数の PCAN-MicroMod をコンフィグレーションする場合は、11 [ページのセクション](#page-10-1) 2.5 CAN [バス上の](#page-10-1) [いくつかの](#page-10-1) [PCAN-MicroMod](#page-10-1) も参照してください。

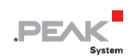

#### **Bitrate MicroMod:**500 kbit/s

納品時に、PCAN-MicroMod は 500 kbit / s のビットレートに設定されています。 この設定を変更するには、コ ンフィグレーションによって変更を行います。PCAN-MicroMod にコンフィグレーションを転送した後にそのコ ンフィグレーションは有効になります。

49

**注:**最初のモジュールへのコンフィグレーション転送は、ビットレート 500 kbit / s で CAN ネ ットワークに接続しなければいけません。

#### <span id="page-9-0"></span>**2.2.4 該当する MicroMod service**

マザーボードの入力と出力は、MicroMod service よって制御されます。 次の表は、マザーボード機能への MicroMod service のアサインメントを示しています。

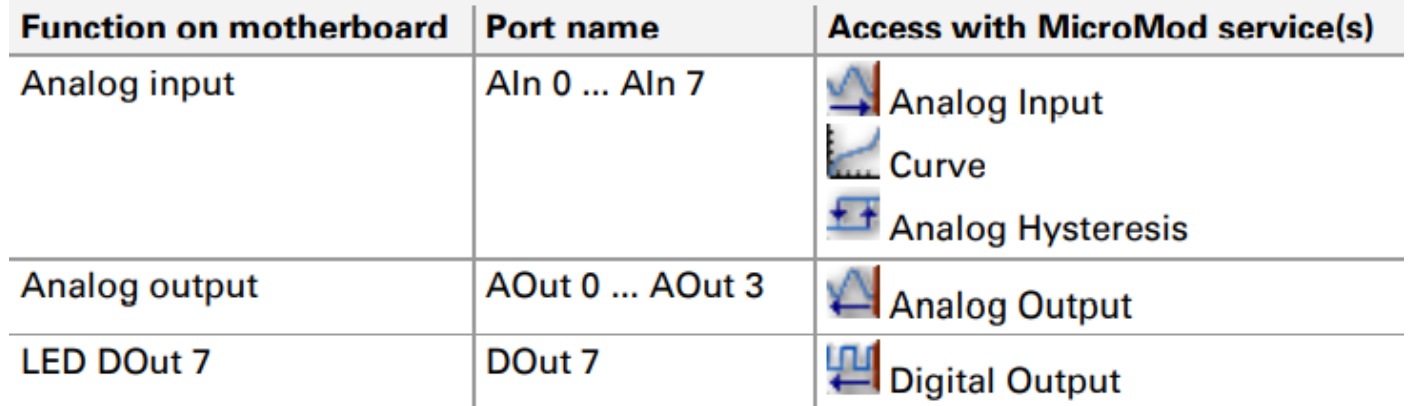

### <span id="page-9-1"></span>**2.3 アナログ入力の補正係数**

アナログ入力に接続されているインピーダンスは、kΩ あたり 0.2 % で測定に影響します。 測定の結果として 生じるエラーは線形であるため、PCAN-MicroMod Configuration でマッチング補正係数 (スケール値) によって 補正できます。

ソース インピーダンス Rs と測定精度を上げたい場合は、スケール値に次の式を使用します:

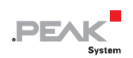

$$
Scale=1+\left(R_{\Omega}[k\Omega]\cdot\frac{0.002}{1k\Omega}\right)
$$

4 kΩ のソース インピーダンスの例:

$$
\text{Scale} \left( 4 \, \text{k}\Omega \right) = 1 + \left( 4 \, \text{k}\Omega \cdot \frac{0.002}{1 \, \text{k}\Omega} \right) = 1,008
$$

### <span id="page-10-0"></span>**2.4 ステータス LED**

PCAN-MicroMod を含むマザーボードには、次のステータス表示を持つ 3 個の LED があります:

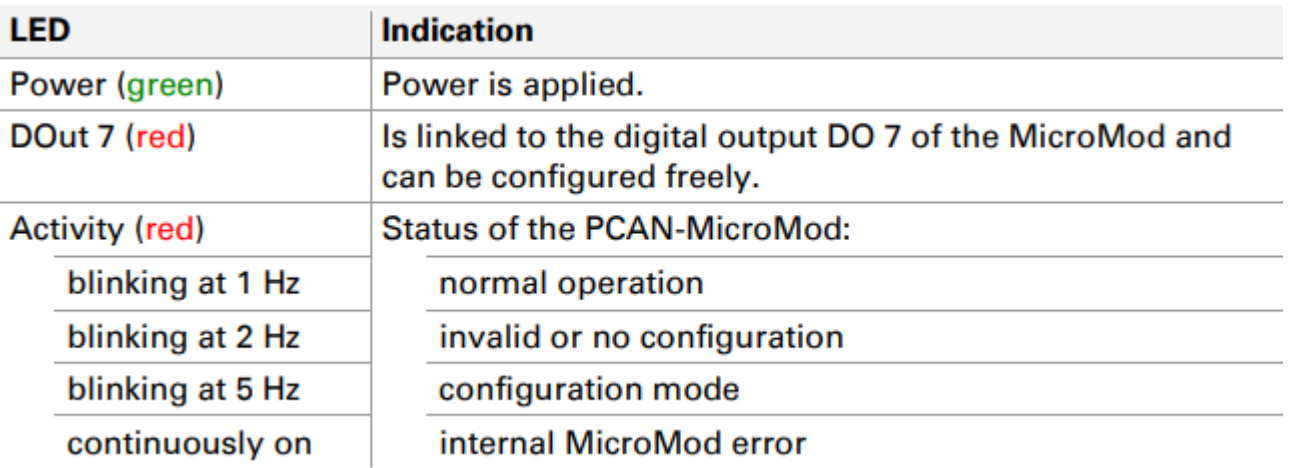

## <span id="page-10-1"></span>**2.5 CAN バス上にあるいくつかの PCAN-MicroMod**

同じ CAN バス上で複数の PCAN-MicroMod を使用し、それらをコンフィグレーションする場合は、それぞれに 独自の module number が必要です。それにより PCAN-MicroMod はプログラム PCAN-MicroMod Configuration で区別できます。

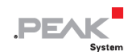

module number は、はんだジャンパによって PCAN-MicroMod の 0〜31 の範囲の中で設定します。 **出荷時は、各 PCAN-MicroMod の module number は 0** です。

PCAN-MicroMod の通常の動作中、module number は CAN 通信に影響を与えません。

PCAN-MicroMod のはんだジャンパを設定するには、ケーシングの上部のネジを外し、マザーボードから PCAN-MicroMod を取り外します。module number の割り当ての詳細については、別に用意している [PCAN-MicroMod](https://www.peak-system.com/produktcd/Pdf/English/PCAN-MicroMod_UserMan_eng.pdf) [ユーザーマニュアルを](https://www.peak-system.com/produktcd/Pdf/English/PCAN-MicroMod_UserMan_eng.pdf)参照してください。

**注意!** 静電気放電(ESD)は、マザーボードまたは PCAN-MicroMod のコンポーネントを損傷または破 壊する可能性があります。 ボードを取り扱う際は、ESD を回避するための予防措置を講じてください。

#### **MicroMod の再マウント**

PCAN-MicroMod を再マウントするときは、各マザーボードと PCAN-MicroMod (左上隅) にある白い三角形の マークに注意してください。 これらのマークを合わせる必要があります。

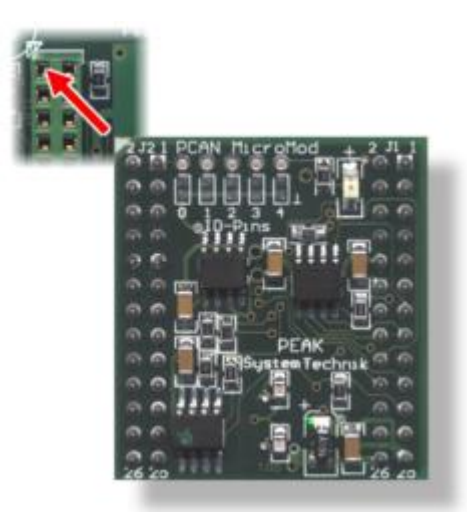

図 3:MicroMod の位置

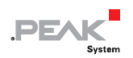

# <span id="page-12-0"></span>**3 技術仕様**

### **Connectors**

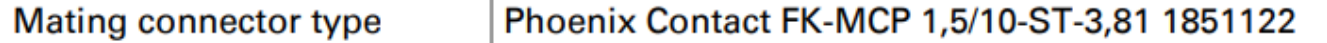

# **Power supply**

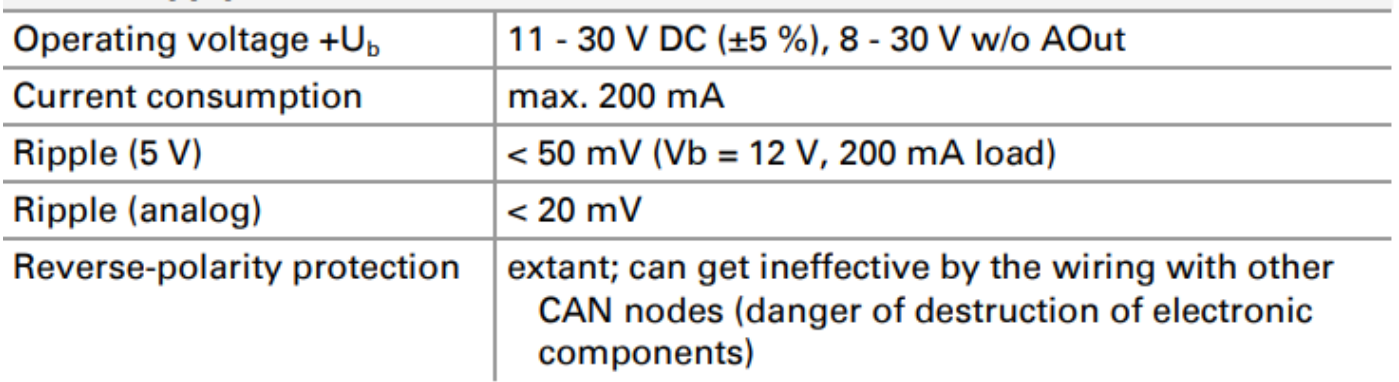

### **Analog inputs**

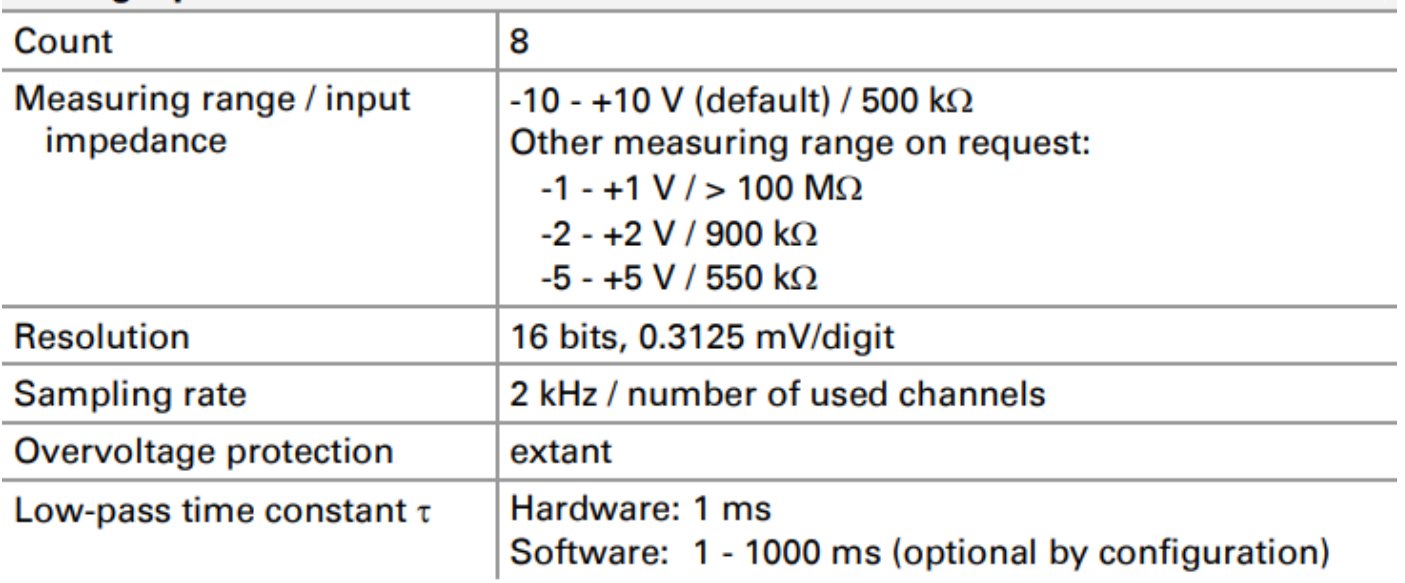

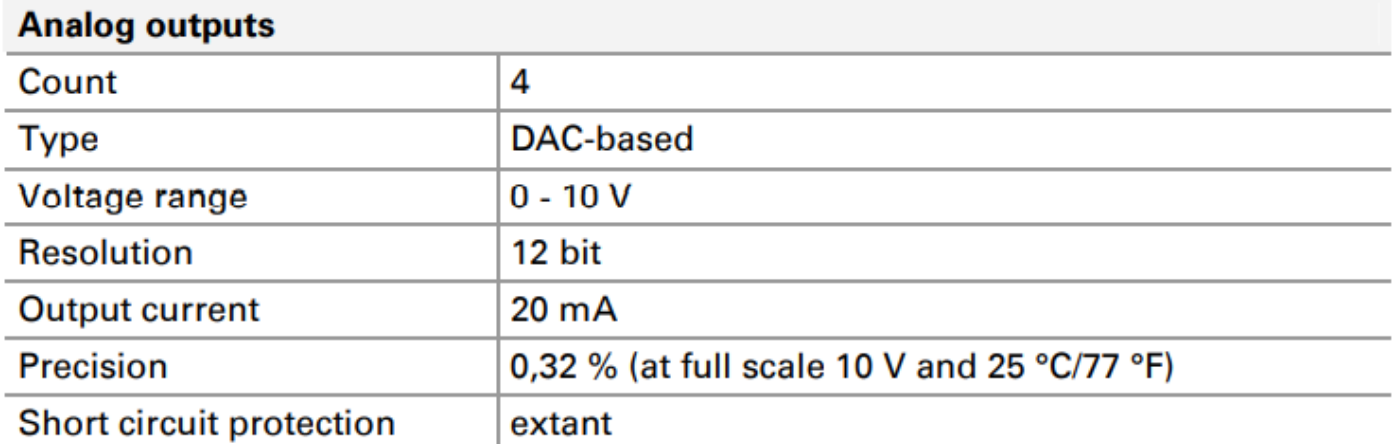

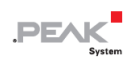

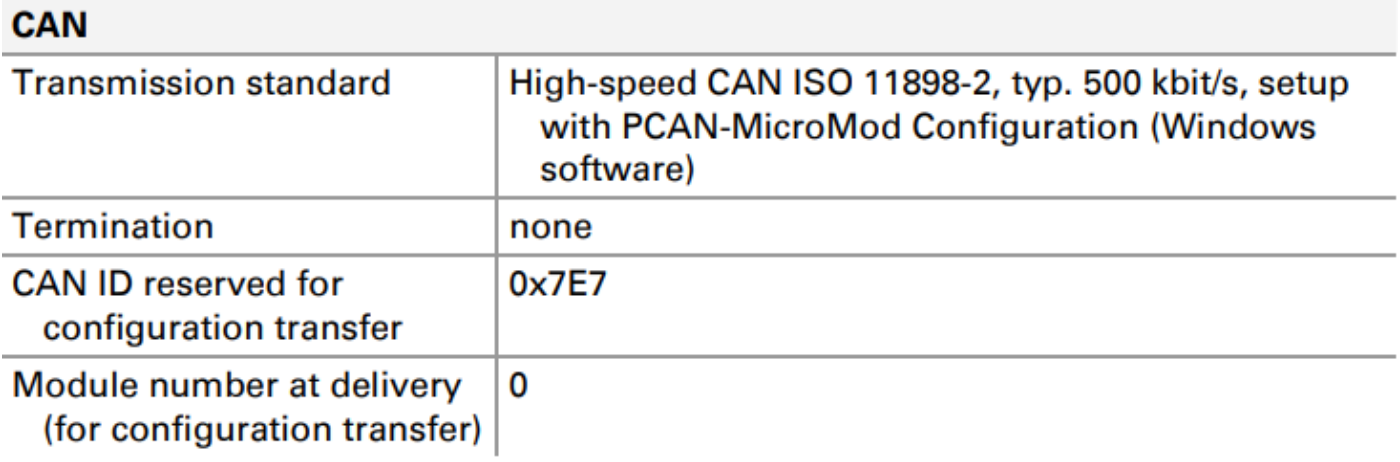

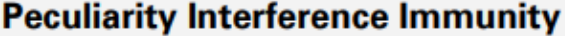

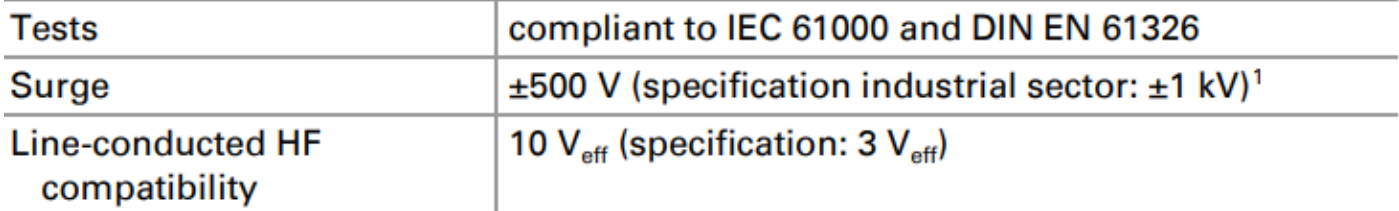

## **Environment**

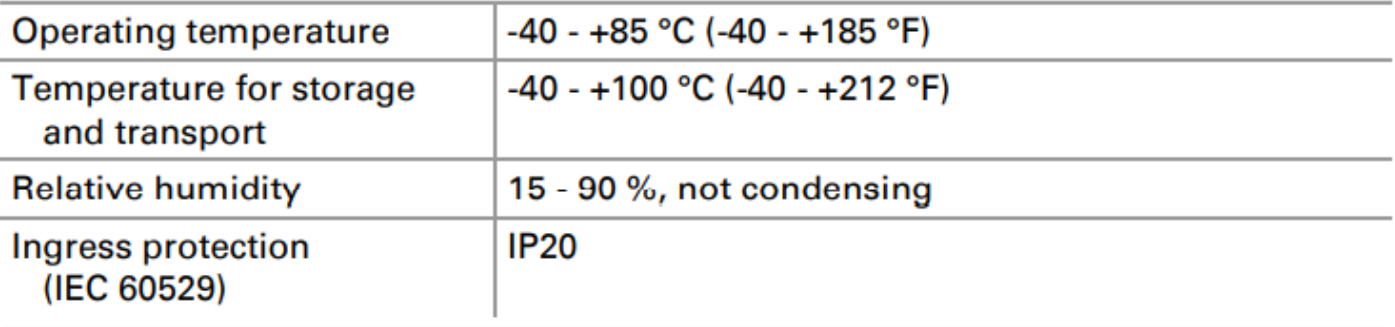

### **Measures**

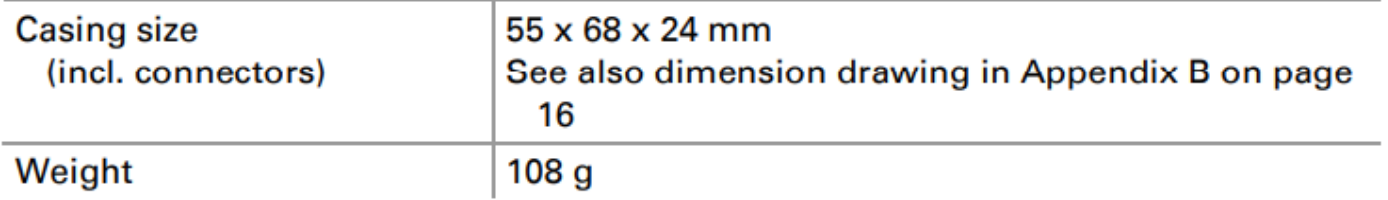

#### **Conformity**

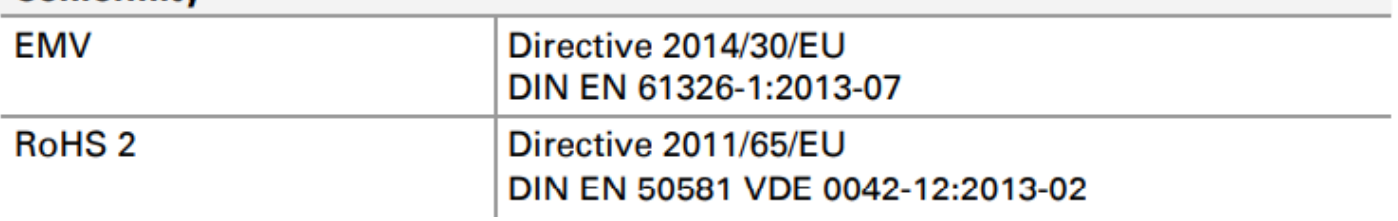

<sup>1</sup>この仕様は、使用可能なスペースの関係で±500V でしか満たすことができませんでした。

したがって、マザーボードはローカル電源を使用します。

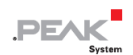

# <span id="page-14-0"></span>**付録 A CE 認証書**

EU Declaration of Conformity .PE/ This declaration applies to the following product: Product name: PCAN-MicroMod Analog 2 Item number(s): IPEH-002207 Manufacturer: PEAK-System Technik GmbH Otto-Roehm-Strasse 69 64293 Darmstadt Germany We declare under our sole responsibility that the mentioned product is in conformity with  $\bigcap$  we declare under our sole responsibility that the mentioned prod<br>the following directives and the affiliated harmonized standards: EU Directive 2011/65/EU (RoHS 2) DIN EN 50581 VDE 0042-12:2013-02 Technical documentation for the assessment of electrical and electronic products with respect to the restriction of hazardous substances; German version EN 50581:2012 EU Directive 2014/30/EU (Electromagnetic Compatibility) DIN EN 61326-1:2013-07 Electrical equipment for measurement, control and laboratory use - EMC requirements - Part 1: General requirements (IEC 61326-1:2012); German version EN 61326-1:2013 Darmstadt, 22 February 2019 U -41  $\mu$  $\omega$ Uwe Wilhelm, Managing Director

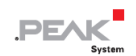

# <span id="page-15-0"></span>**付録 B 寸法図**

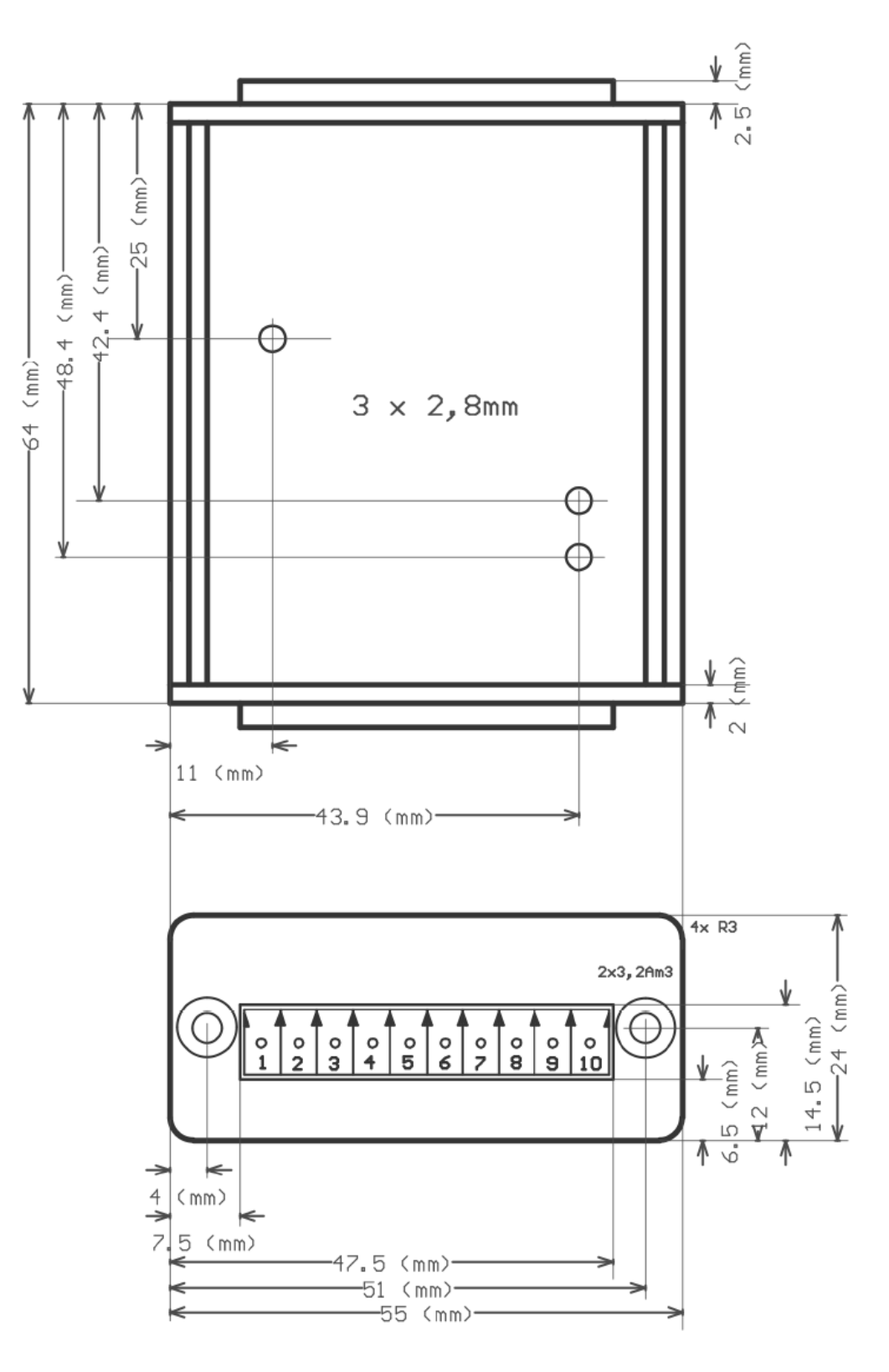

図 4:コネクタ付きの上面図と前面図

この図は、製品の実際のサイズではありません。